## **How to Add an Entity Farm**

- 1. Open an existing entity record from any entities.
- 2. Navigate to **Farm tab**.

a.

3. Open a new Entity Farm screen. There are 2 ways to do this:

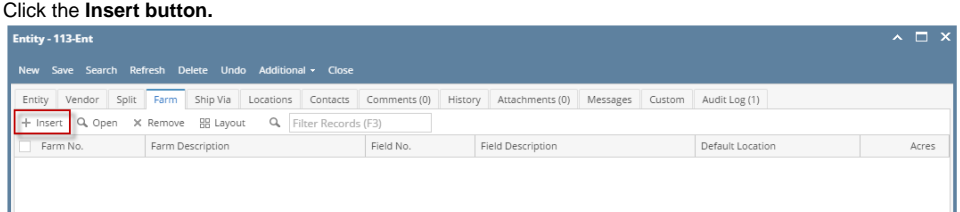

b. On Entity Farm screen, click the **New toolbar button**.

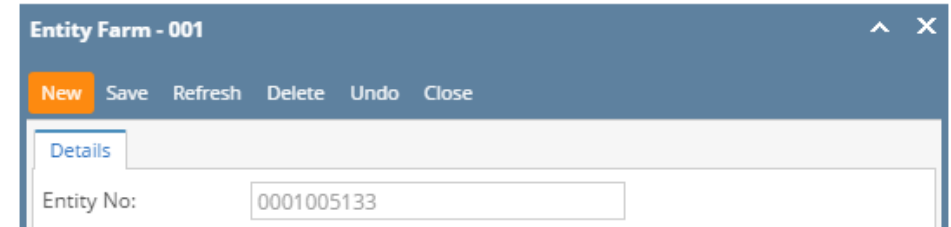

4. Enter the details. You can be as detailed as needed. Refer to [Entity Farm](https://help.irelyserver.com/display/DOC/Entity+Farm) for the description of each field. Note that **Farm No** and **Field No** are required details.

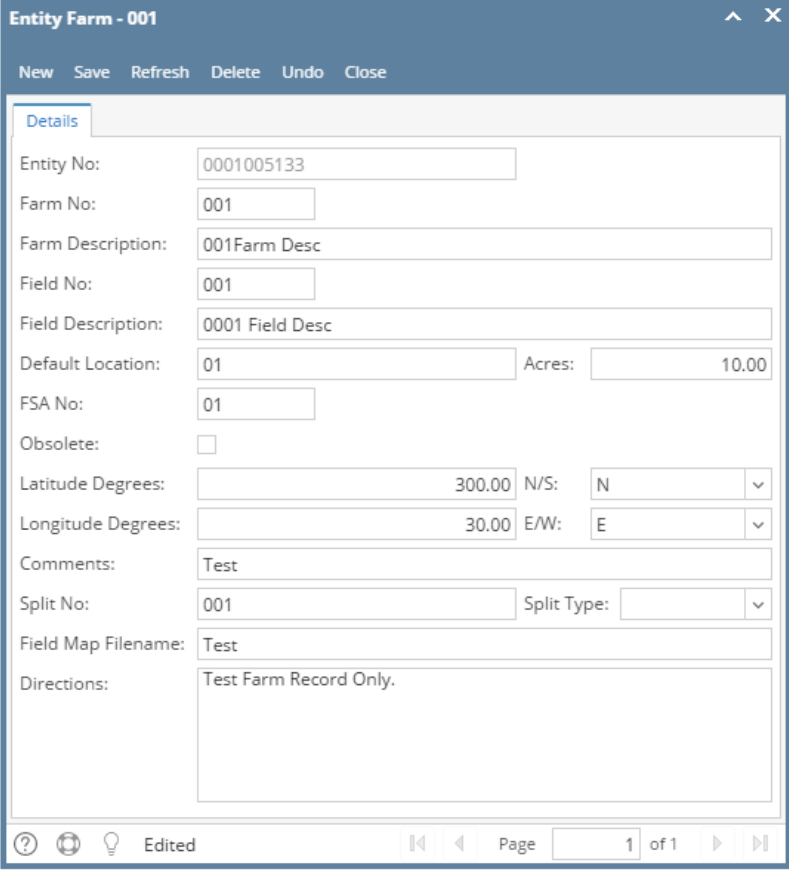

## 5. Once done, click the **Save toolbar button**.

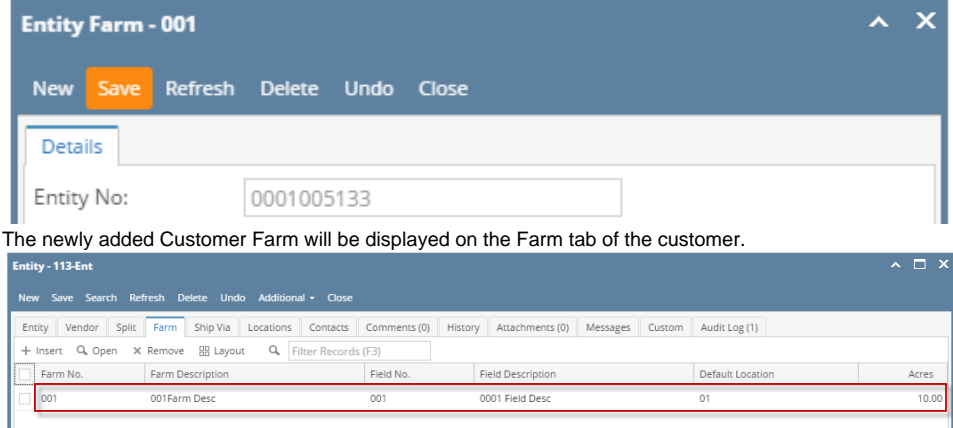